# 보육실태조사 인터넷조사 사용자 매뉴얼

2021. 9.

# 한국통계진흥원

### **1. 시스템 환경설정**

1.

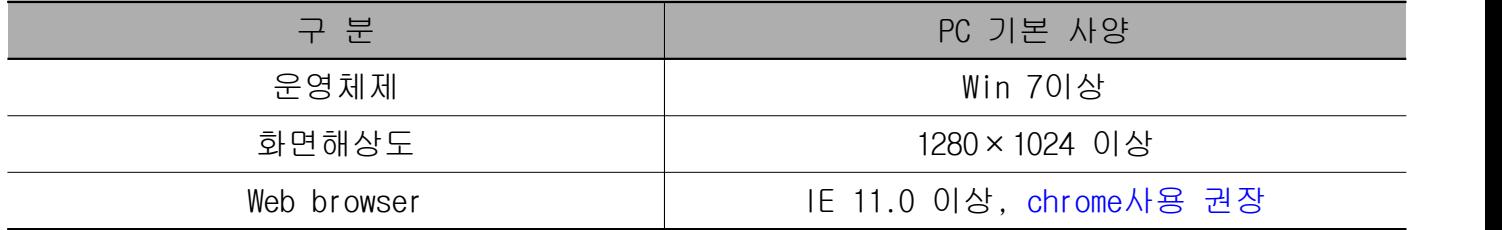

- **나라통계시스템은 Chrome브라우저에 최적화**되어 있습니다.

**- Google의 chrome브라우저를 사용**하시면 **시스템 처리속도가 향상**됩니다.

※ 원활한 시스템 사용을 위하여 **인터넷조사 메인화면에 크롬설치 배너추가**

### **2. 인터넷조사 참여 대상자**

- 조사 대상자의 조사원 방문시 인터넷 조사 참여의사를 확인하여 인터넷 조사 아이디와 비밀번호를 발급 받으신 가구

## **3. 접속 방법**

가. 웹브라우저 주소창에 URL: http://www.narastat.kr/enss2021/를 입력하여 시스템 접속

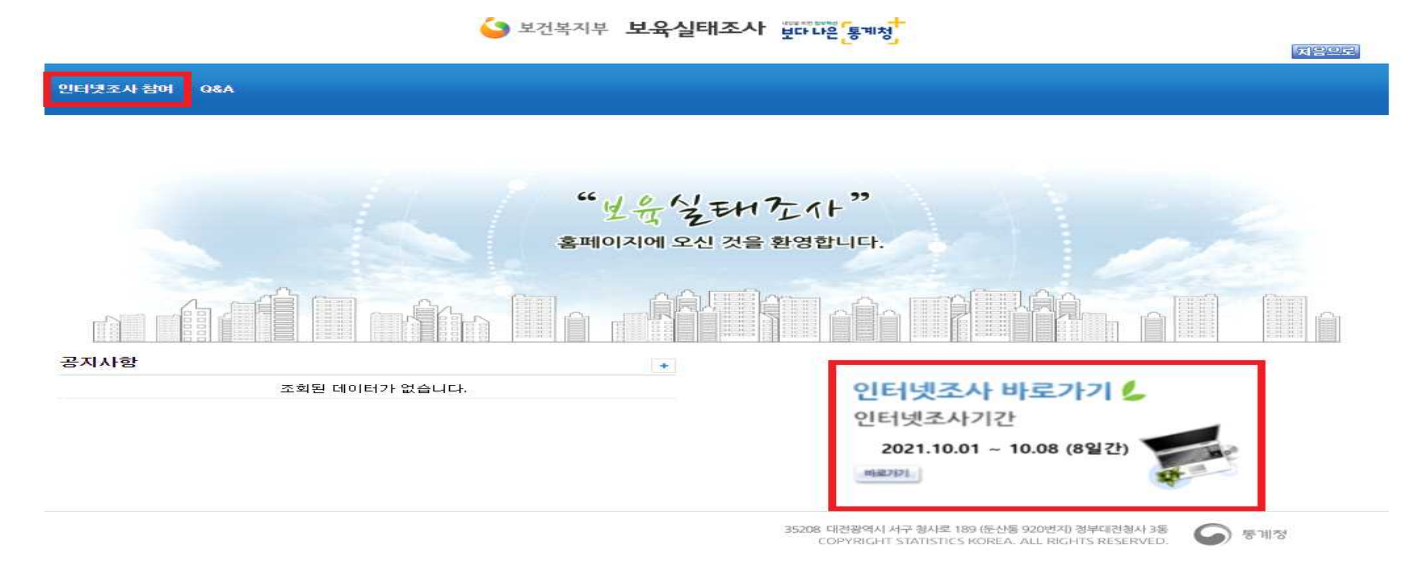

**나. "인터넷조사 바로가기"** 또는 **"인터넷조사 참여" 클릭**

### **4. 로그인**

- 조사원에게 배부받은 아이디와 패스워드로 로그인

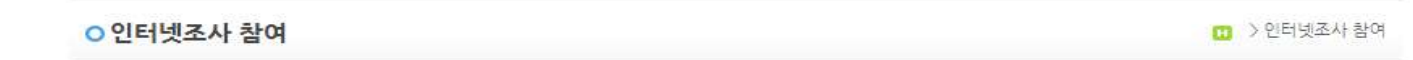

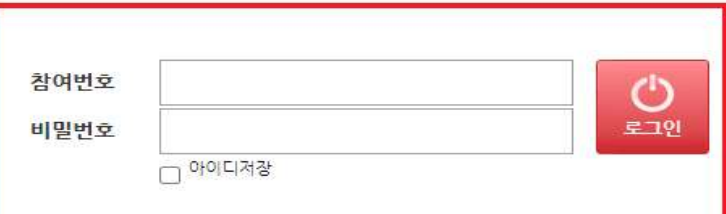

## **4. 가구 구성원 정보입력**

◎안내문구 안녕하십니까?

### 가. 해당 영유아와 함께 살고 있는 가구 구성원 수만큼 추가 버튼(①) 클릭하기

<br>육아정책연구소는 국무총리실 산하 국책 연구기관으로, 보건복지부 의뢰로 보육정책 수립에 필요한 기초 자료를 수집하기 위하여 '전국 보육실태조사'를 3년마다 실시하고 있습니다.

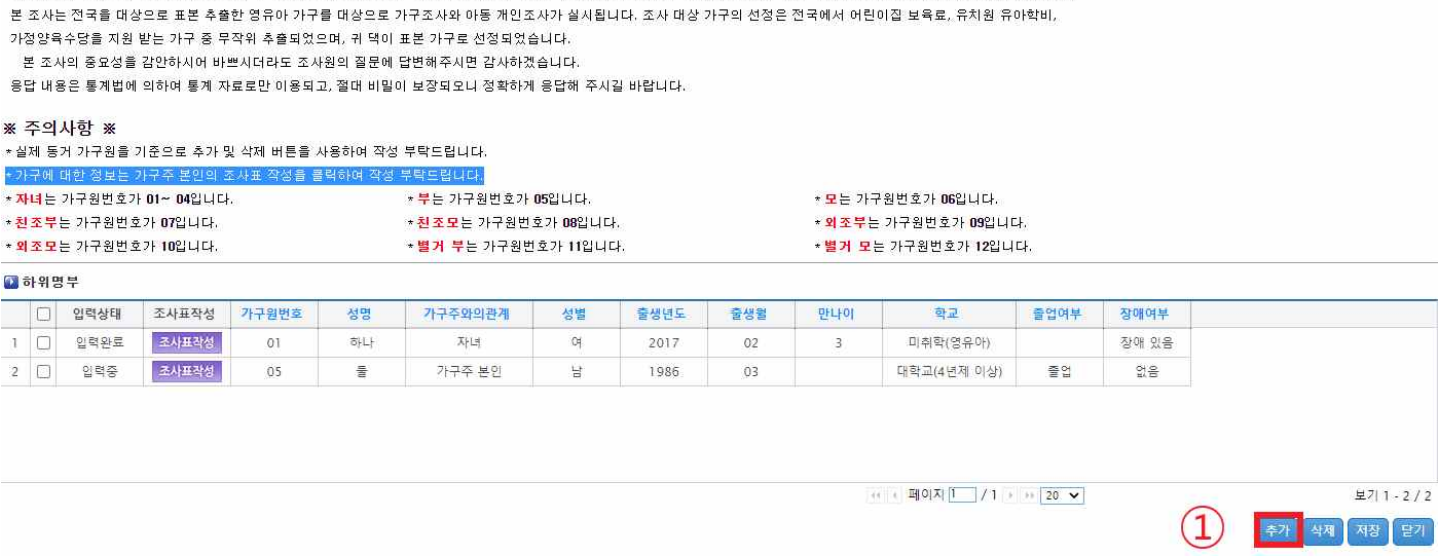

나. 가구원 번호: 해당하는 번호 입력 (②)

- 가장 어린 자녀 순으로 01, 02, 03, 04
- 
- 부: 05 / 모: 06<br>- 친조부: 07 / 친조모: 08
- 외조부: 09 / 외조모: 10
- 별거 부: 11 / 별거 모: 12

### 예) 배우자 입력

◎ 안내문구

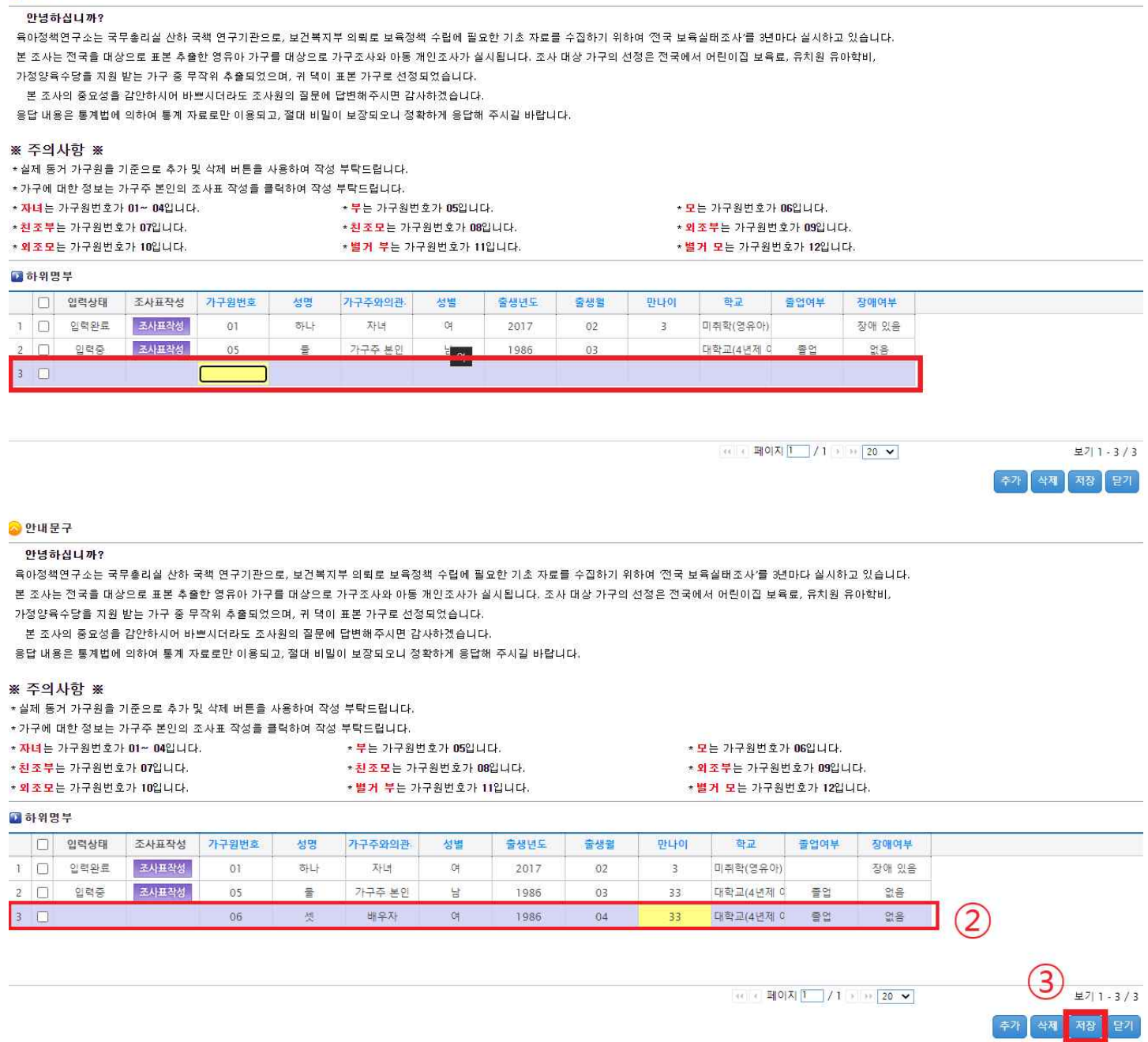

다. 성명, 가구주와의 관계, 성별, 출생년도, 출생월, 만나이, 학교, 졸업여부, 장애여부 입력 (②) 라. 모든 구성원 입력 완료 후 <u>저장</u> 버튼(3) 클릭

#### ◎ 안내문구

#### 안녕하십니까?

육아정책연구소는 국무총리실 산하 국책 연구기관으로, 보건복지부 의뢰로 보육정책 수립에 필요한 기초 자료를 수집하기 위하여 '전국 보육실태조사'를 3년마다 실시하고 있습니다. 본 조사는 전국을 대상으로 표본 추출한 영유아 가구를 대상으로 가구조사와 아동 개인조사가 실시됩니다. 조사 대상 가구의 선정은 전국에서 어린이집 보육료, 유치원 유아학비,

.<br>가정양육수당을 지원 받는 가구 중 무작위 추출되었으며, 귀 댁이 표본 가구로 선정되었습니다.

본 조사의 중요성을 감안하시어 바쁘시더라도 조사원의 질문에 답변해주시면 감사하겠습니다. 응답 내용은 통계법에 의하여 통계 자료로만 이용되고, 절대 비밀이 보장되오니 정확하게 응답해 주시길 바랍니다.

#### ※ 주의사항 ※

. . . . . . . . .<br>★실제 동거 가구원을 기준으로 추가 및 삭제 버튼을 사용하여 작성 부탁드립니다.

.<br>★가구에 대한 정보는 가구주 본인의 조사표 작성을 클릭하여 작성 부탁드립니다.

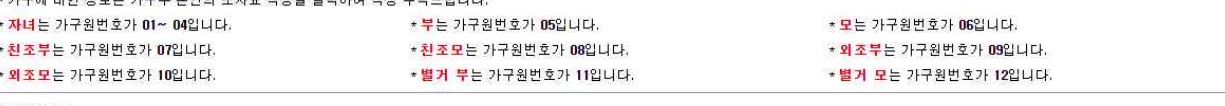

#### 2 하위명부

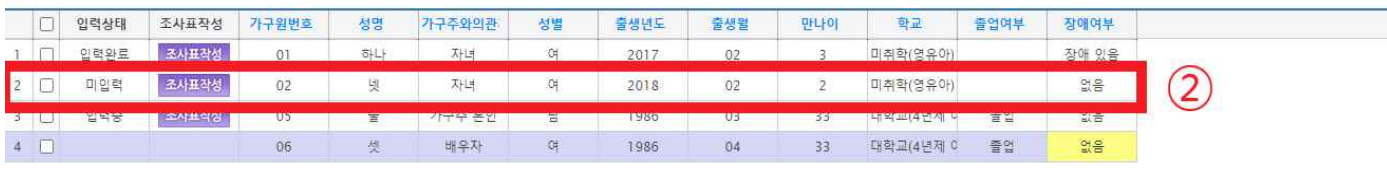

 $\leftarrow \leftarrow \frac{m}{20} \sqrt{1 + m} \left( \frac{1}{20} \right) \sqrt{1 + m} \left( \frac{1}{20} \right) \sqrt{1 + m} \left( \frac{1}{20} \right) \sqrt{1 + m} \left( \frac{1}{20} \right) \sqrt{1 + m} \left( \frac{1}{20} \right) \sqrt{1 + m} \left( \frac{1}{20} \right) \sqrt{1 + m} \left( \frac{1}{20} \right) \sqrt{1 + m} \left( \frac{1}{20} \right) \sqrt{1 + m} \left( \frac{1}{20} \right) \sqrt{1 + m} \left( \frac{1}{20$ 

 $3)$   $\frac{1}{2711.444}$ 

말가

추가

예) 자녀 입력

# Ⅱ 조사표 입력

### **※ 가구조사표는 가구당 한 부, 아동조사표는 아동 수 만큼 작성**

### **1. 가구조사표**

### **※ 가구구성표 입력은 가구주본인으로 설정해야 작성 가능**

가. 가구조사표는 하나만 입력(가급적 주 양육자가 작성)

나. 가구주 본인이 아니더라도 가구주 본인 조사표에 가구조사표 작성

다. 가구주와의 관계가 가구주 본인인 조사표 작성 버튼 클릭하면 가구조사표 작성 가능

#### ◎ 안내문구

#### 안녕하십니까?

-<br>육아정책연구소는 국무총리실 산하 국책 연구기관으로, 보건복지부 의뢰로 보육정책 수립에 필요한 기초 자료를 수집하기 위하여 '전국 보육실태조사'를 3년마다 실시하고 있습니다.

본 조사는 전국을 대상으로 표본 추출한 영유아 가구를 대상으로 가구조사와 아동 개인조사가 실시됩니다. 조사 대상 가구의 선정은 전국에서 어린이집 보육료, 유치원 유아학비,

가정양육수당을 지원 받는 가구 중 무작위 추출되었으며, 귀 댁이 표본 가구로 선정되었습니다.

본 조사의 중요성을 감안하시어 바쁘시더라도 조사원의 질문에 답변해주시면 감사하겠습니다.

응답 내용은 통계법에 의하여 통계 자료로만 이용되고, 절대 비밀이 보장되오니 정확하게 응답해 주시길 바랍니다.

#### ※ 주의사항 ※

\* 실제 동거 가구원을 기준으로 추가 및 삭제 버튼을 사용하여 작성 부탁드립니다.

\* 가구에 대한 정보는 가구주 본인의 조사표 작성을 클릭하여 작성 부탁드립니다.

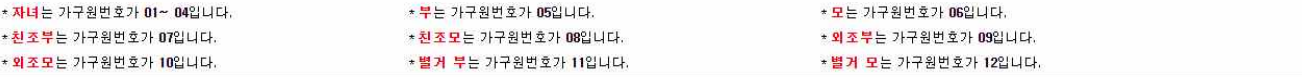

#### 고하위명부

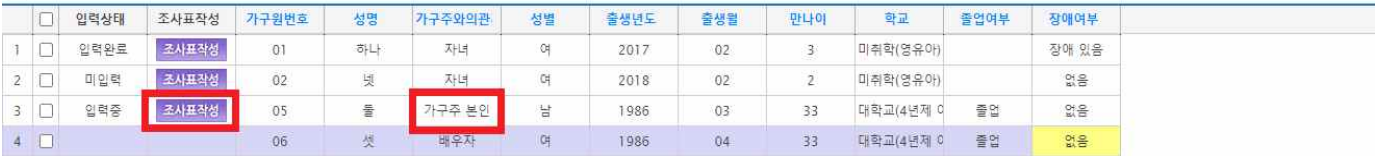

 $\leftarrow + \frac{1}{20} \sqrt{1} \sqrt{1} \leftarrow + \frac{1}{20} \sqrt{1}$ 

보기 1 - 4 / 4

추가 삭제 저장 닫기

### 라. 가구조사표 입력 후 저장버튼 클릭

- 입력은 탭키나 엔터키로 이동

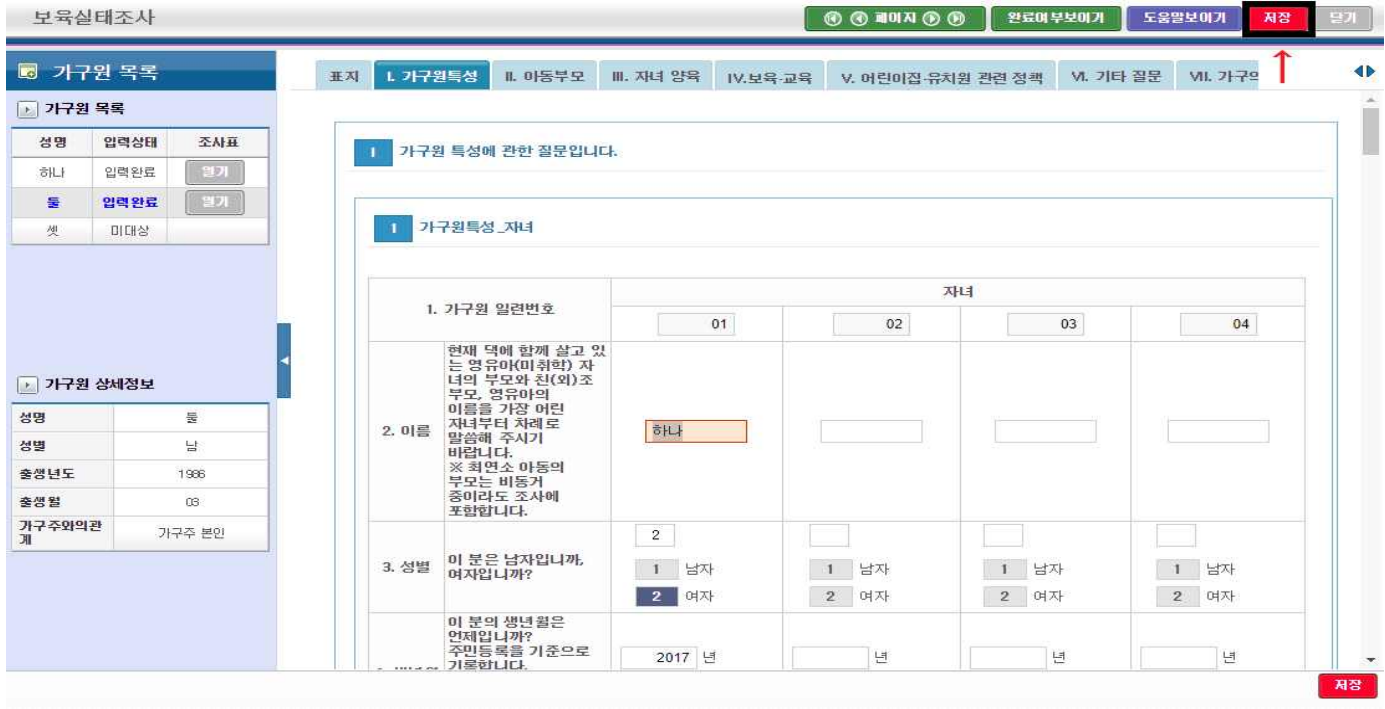

### ※ 조사원 확인사항

'조사원 확인(사항)' 문항도 입력해주시기 바랍니다.

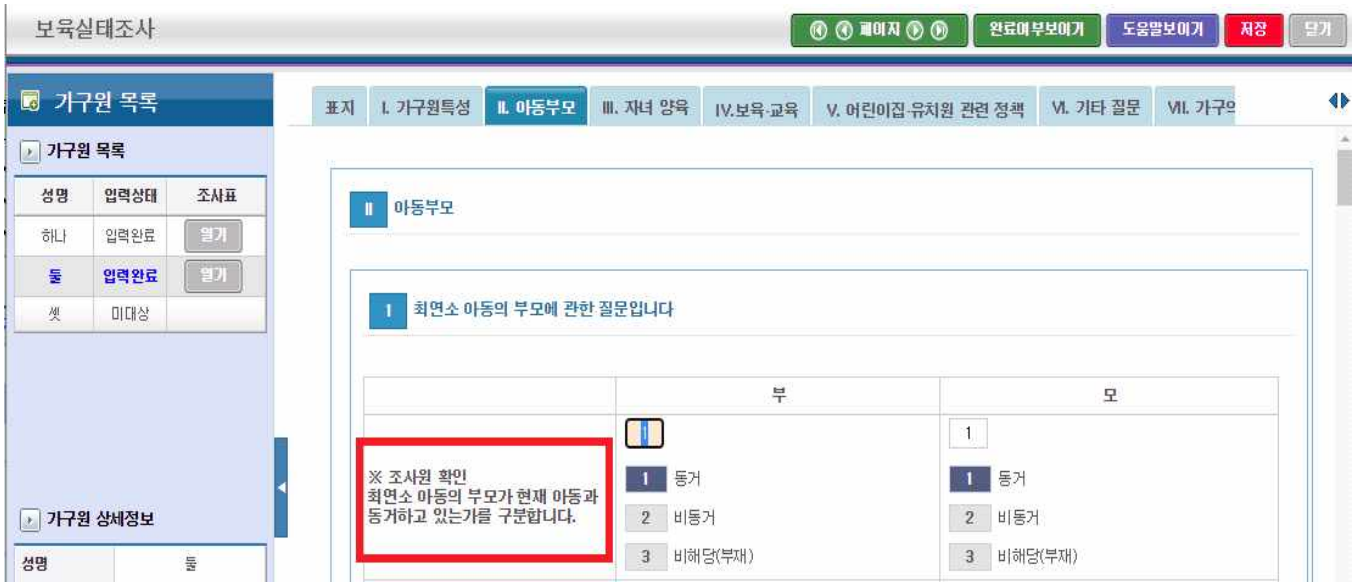

### ※ 조사원 확인사항

'조사원 확인(사항)' 문항도 입력해주시기 바랍니다.

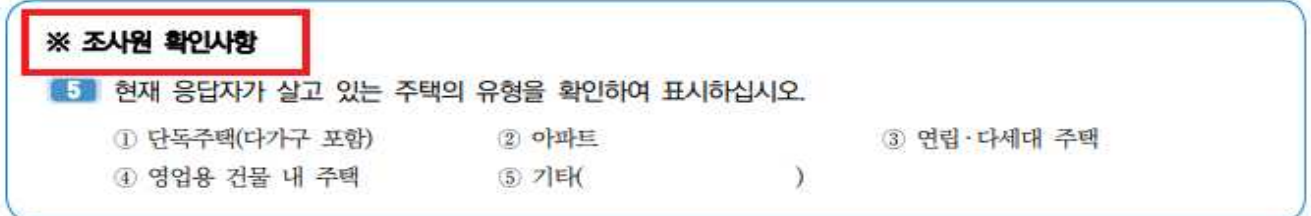

### 2. 아동조사표

# 가. 아동조사표는 아동수 만큼 입력 (예: 자녀 2명인 경우 아동조사표 2개 작성)

### 나. 해당하는 아동의 조사표 작성버튼 클릭

#### 2 안내문구

#### 안녕하십니까?

육아정책연구소는 국무총리실 산하 국책 연구기관으로, 보건복지부 의뢰로 보육정책 수립에 필요한 기초 자료를 수집하기 위하여 '전국 보육실태조사'를 3년마다 실시하고 있습니다.

본 조사는 전국을 대상으로 표본 추출한 영유아 가구를 대상으로 가구조사와 아동 개인조사가 실시됩니다. 조사 대상 가구의 선정은 전국에서 어린이집 보육료, 유치원 유아학비,

\*별거 부는 가구원번호가 11입니다.

가정양육수당을 지원 받는 가구 중 무작위 추출되었으며, 귀 댁이 표본 가구로 선정되었습니다.

본 조사의 중요성을 감안하시어 바쁘시더라도 조사원의 질문에 답변해주시면 감사하겠습니다.

응답 내용은 통계법에 의하여 통계 자료로만 이용되고, 절대 비밀이 보장되오니 정확하게 응답해 주시길 바랍니다.

#### ※ 주의사항 ※

\* 실제 동거 가구원을 기준으로 추가 및 삭제 버튼을 사용하여 작성 부탁드립니다.

\* 가구에 대한 정보는 가구주 본인의 조사표 작성을 클릭하여 작성 부탁드립니다.

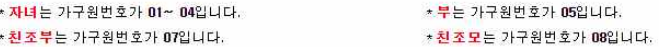

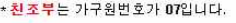

\* 외조모는 가구원번호가 10입니다.

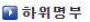

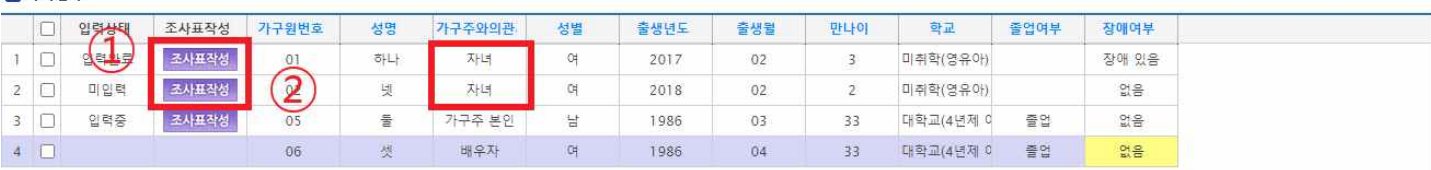

 $\alpha$  + 페이지 1 / 1 →  $\sim$  20  $\sim$ 

★ 모는 가구원번호가 06입니다.

\* 외조부는 가구원번호가 09입니다.

\*별거 모든 가구원번호가 12입니다.

보기 1 - 4 / 4

추가 석제 제장 달기

### 다. 각각 아동조사표 입력 후 저장버튼 클릭

- 입력은 탭키나 엔터키로 이동

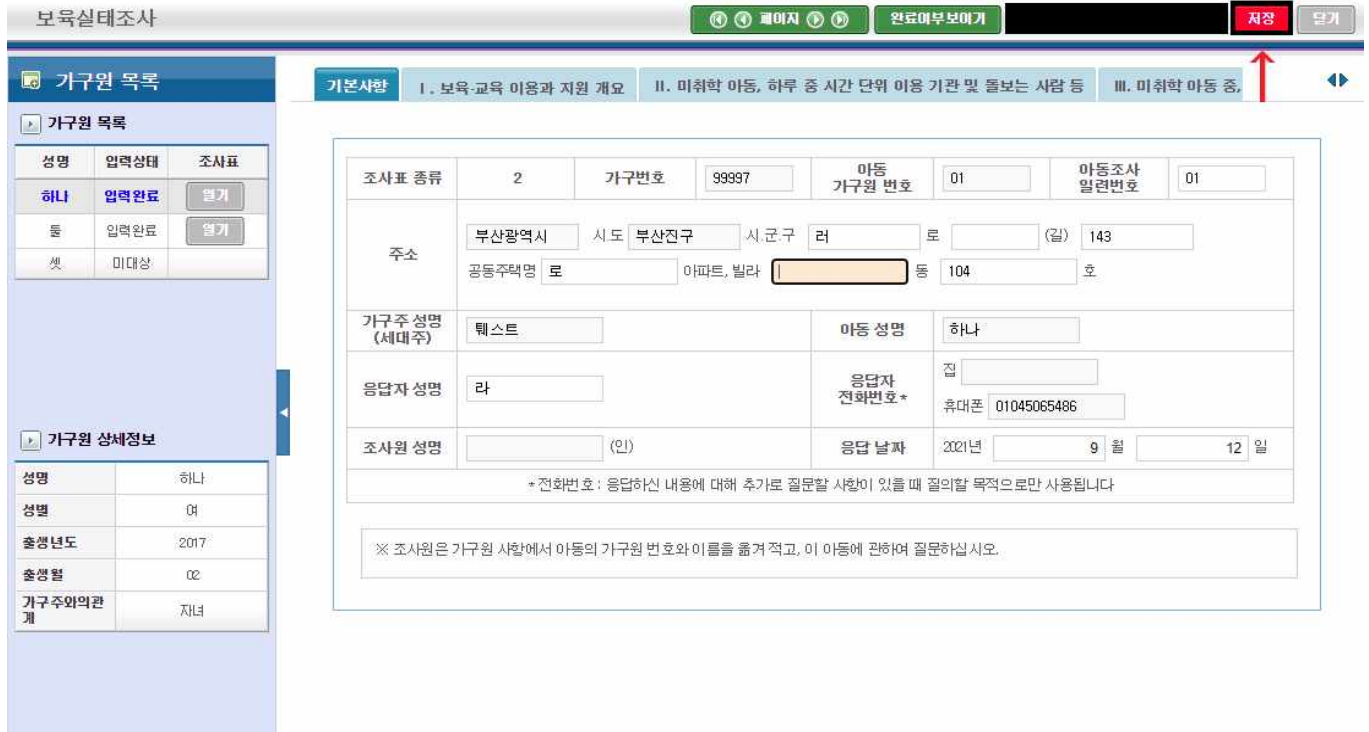

# ※ '조사원은 가구조사표에 의거하여 해당아동에게 조사할 내용의 해당여부를 표시하고, 해당되는 부분만 조사하십시오. ' 항목도 입력해주시기 바랍니다.

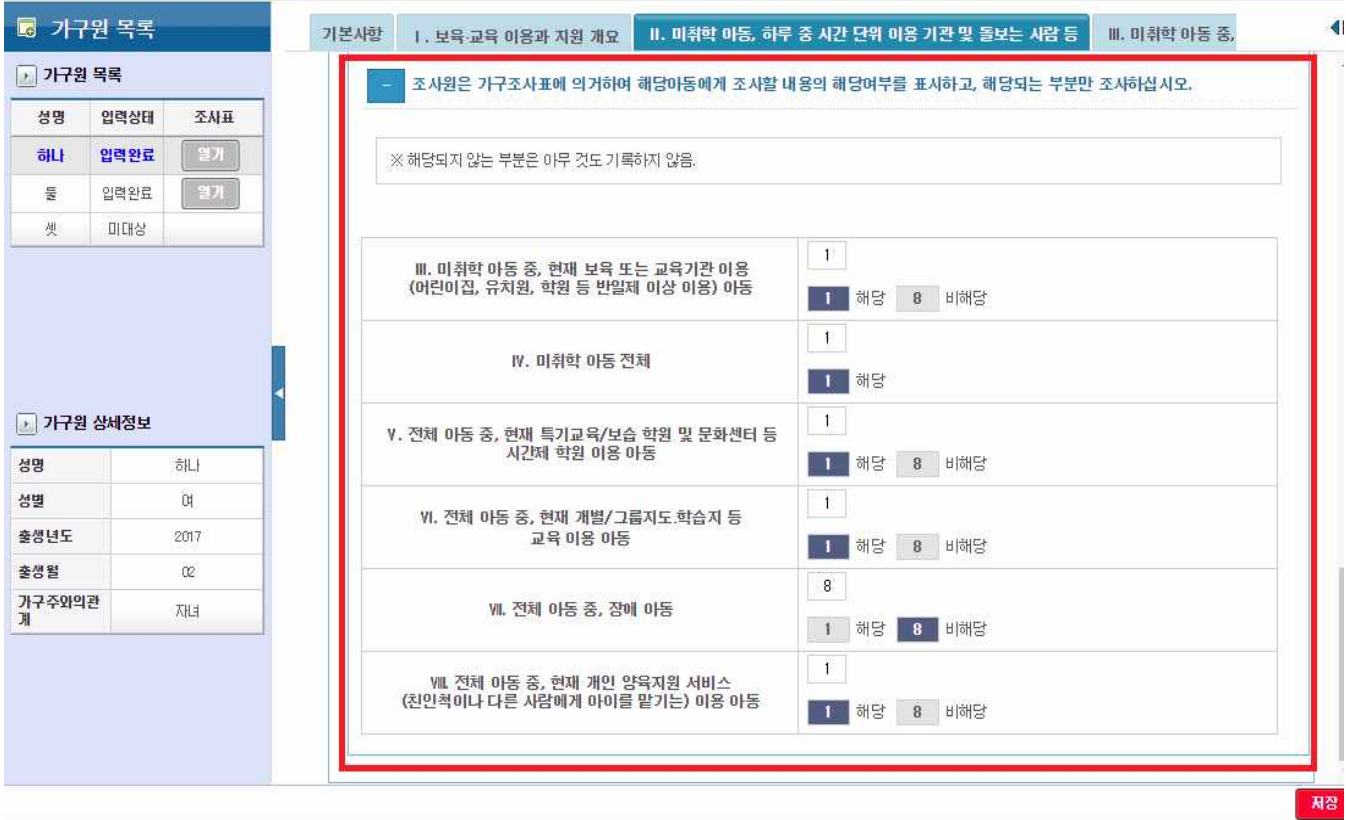